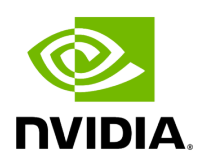

**Events & Alarms**

## **Table of contents**

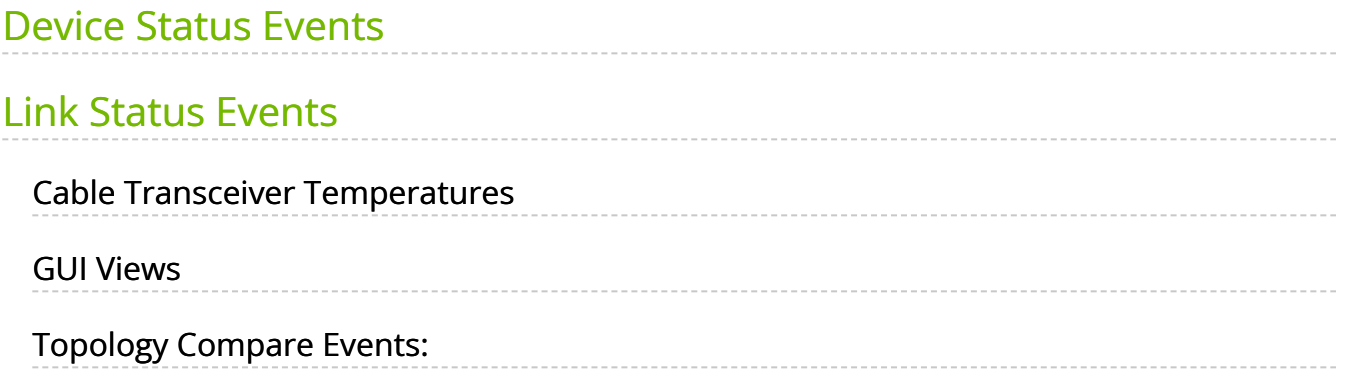

## **Note**

All information in a tabular format in UFM web UI can be exported into a CSV file.

UFM allows you to identify any problem, including ports and device connectivity, using events and alarms. Problems can be detected both before running applications and during standard operation.

Events trigger alarms (except for "normal" events. i.e., Info events) when they exceed a predefined threshold. Events and alarms can be configured under Events Policy tab under Settings window. For more information, refer to [Events Policy Tab](https://docs.nvidia.com/networking/display/ufmenterpriseumv6180/Settings).

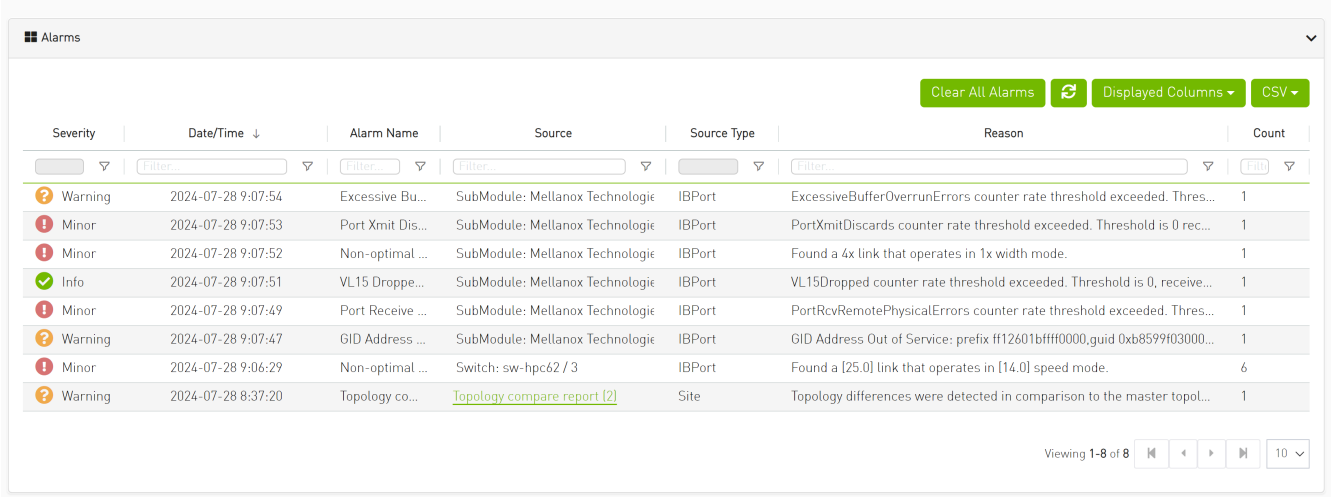

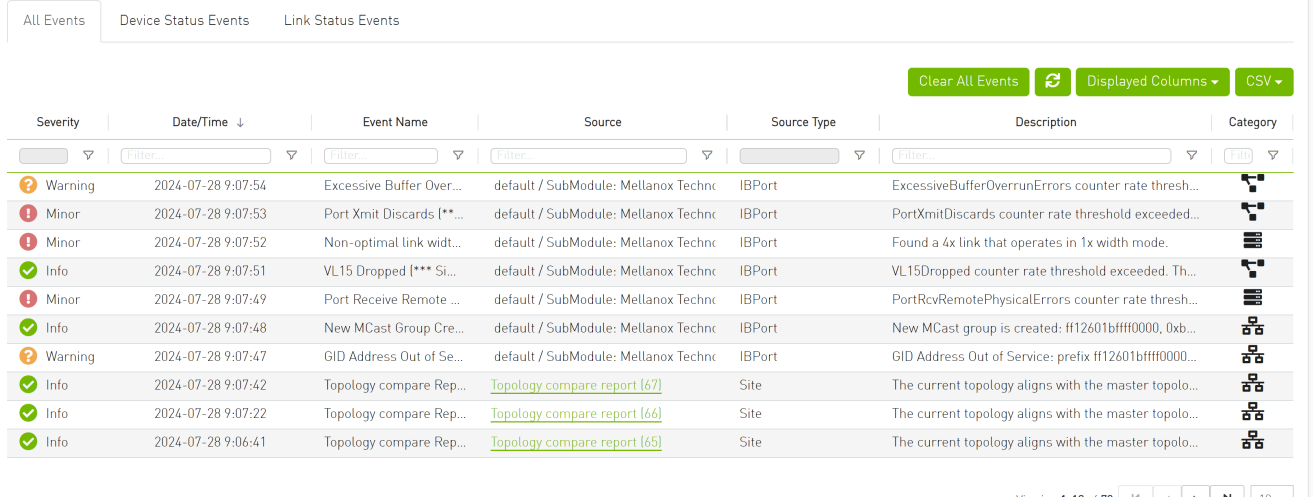

Users can enable the events persistency mechanism from the gv.cfg. This allows the user to see the events in the case of restarting the UFM or in HA mode.

### **Note**

Alternatively you can run the following commands:

- ufm events persistency enable
- ufm events max-restored

The persistency is deactivated by default and can be enabled by the following controlled parameters in the config file:

- $max\_restored\_events = 50 # will determine the number of events to restore$
- events\_persistency\_enabled = true  $# -$  will set to true for the feature to work

## <span id="page-3-0"></span>**Device Status Events**

The Device Status Events tab displays topology change events related to devices in a table. it will support the following event types:

• None is Up/Down

- Switch is Up/Down
- Director Switch is Up/Down

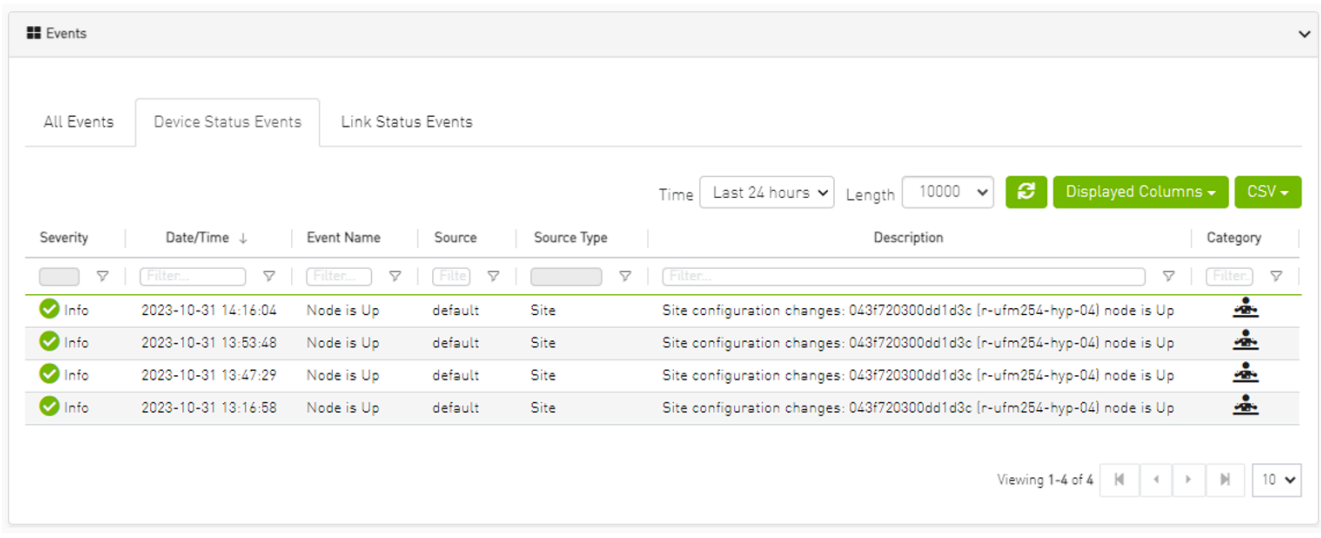

Filters are be provided to allow events filtering by the desired time interval with a length limit.

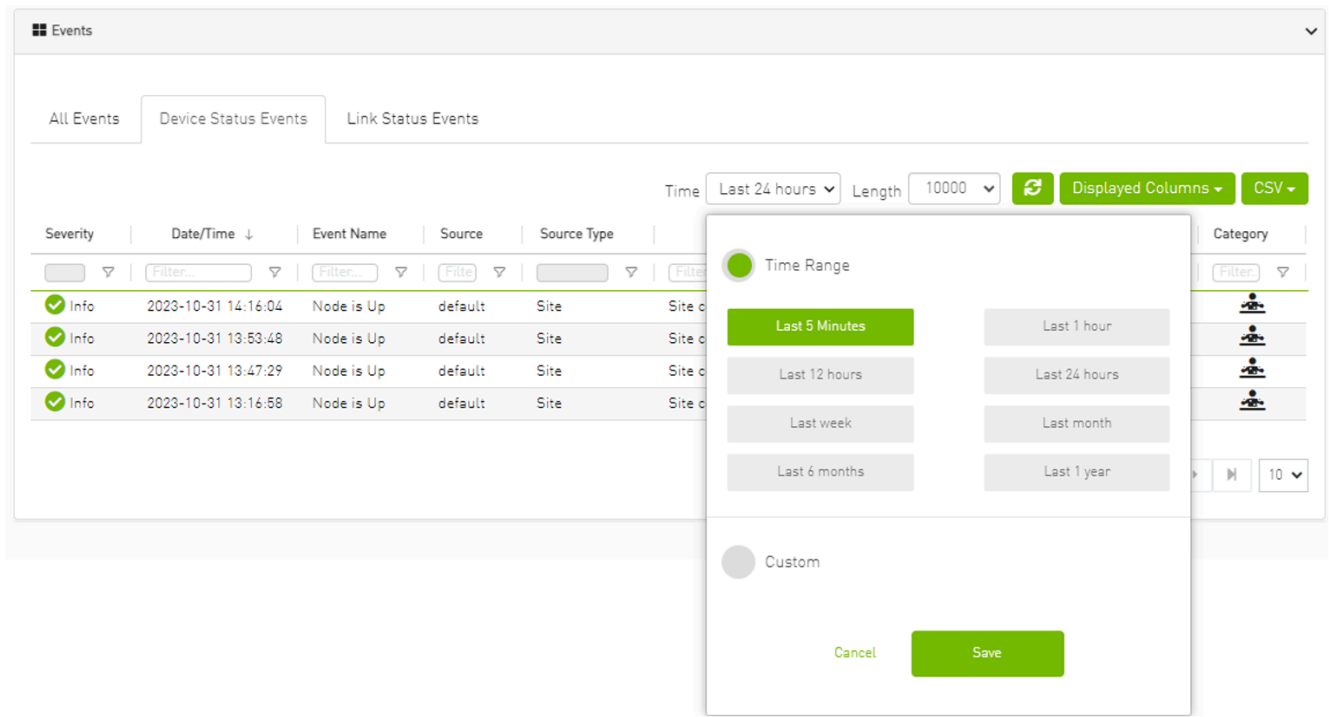

# <span id="page-4-0"></span>**Link Status Events**

The Link Status Events tab displays topology change events related to links in a table. It supports the following event type:

Link is Up/Down

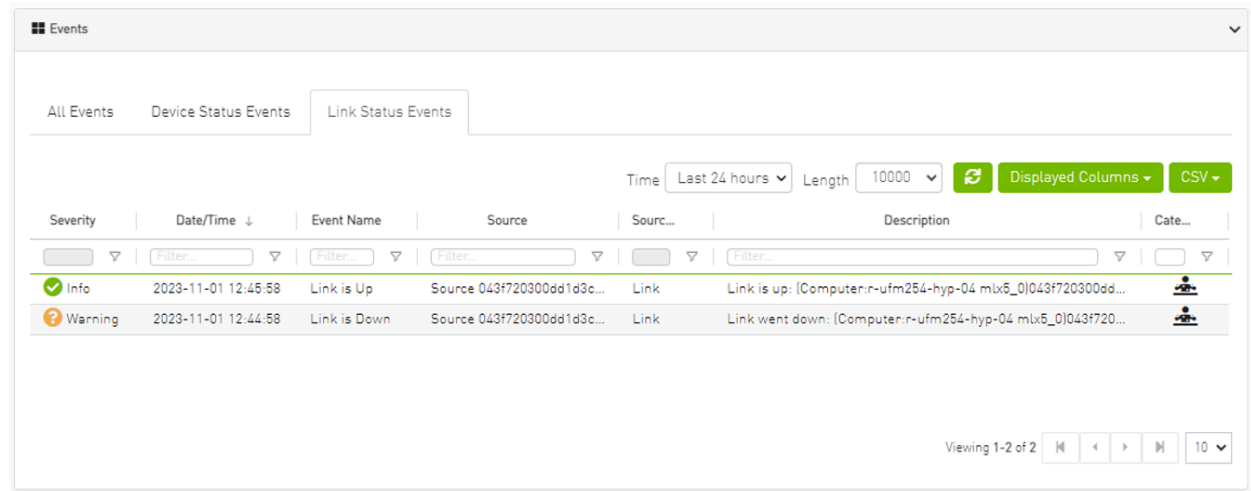

Filters are provided to allow filtering by the desired time interval in a time range.

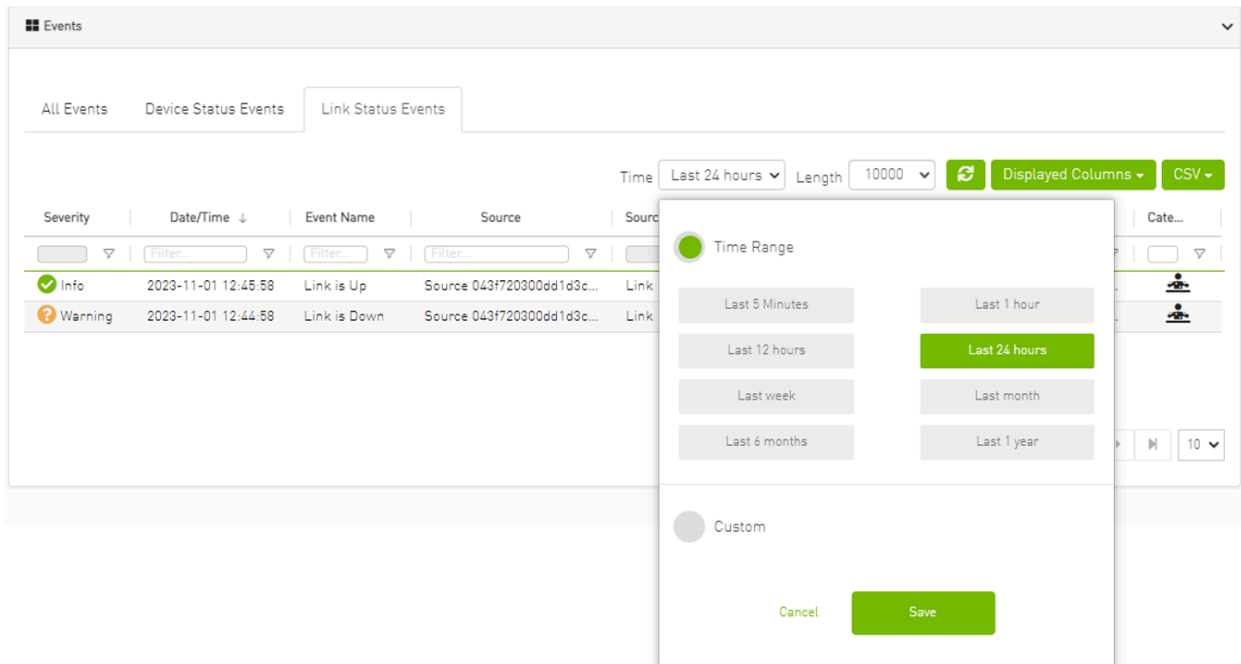

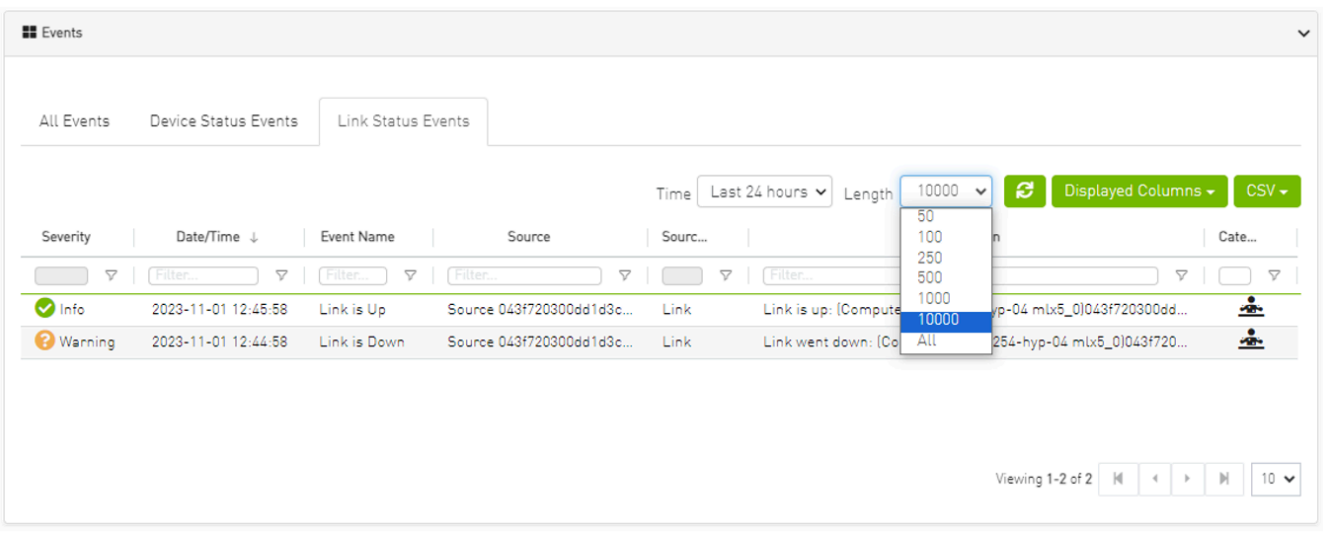

### **Note**

The related switch context menu is displayed only if the event type is 'Switch is Up/Down'. Other event types show the default context menu, which is 'Copy Cell'.

## **Cable Transceiver Temperatures**

The UFM has alarms that notify the user in cases where an active cable overheats/overcools. The UFM uses ibdiagnet to get cable temperature analysis and report exceptions via the Alarms view.

Related events:

- 919 for high cable temperature
- 920 for low cable temperature

#### **GUI Views**

#### **Events**

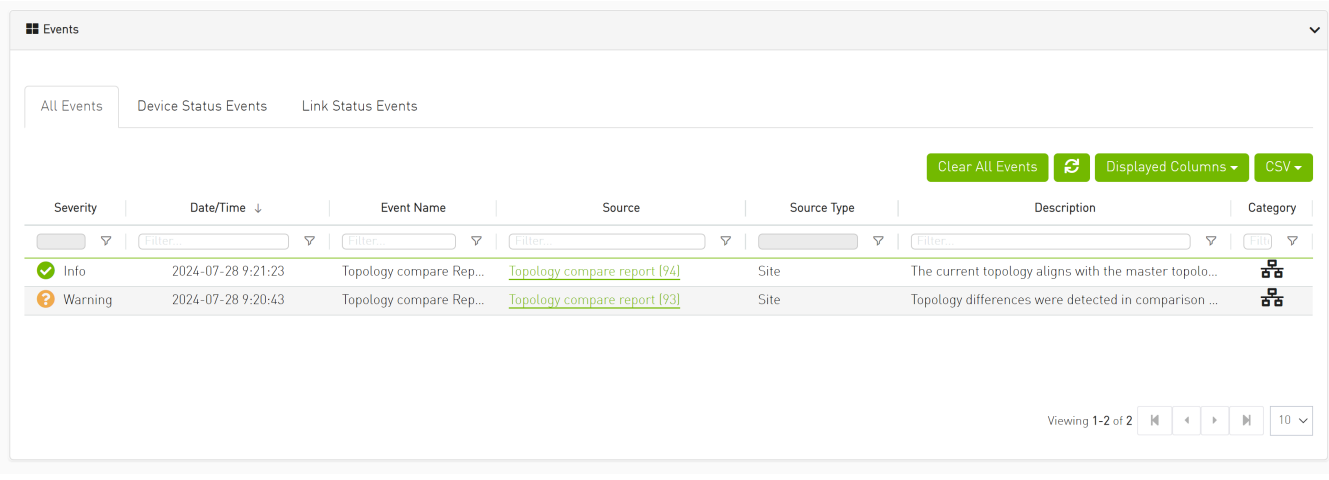

#### **Alarms**

Events & Alarms 88 (1992) 88 (1993) 88 (1993) 88 (1994) 88 (1994) 88 (1994) 88 (1994) 88 (1995) 88 (1996) 88 (1996) 88 (1997) 88 (1997) 88 (1997) 88 (1997) 88 (1997) 89 (1997) 89 (1997) 89 (1997) 89 (1997) 89 (1997) 89 (19

 $\mathbf{L}$ 

#### **Event Policy**

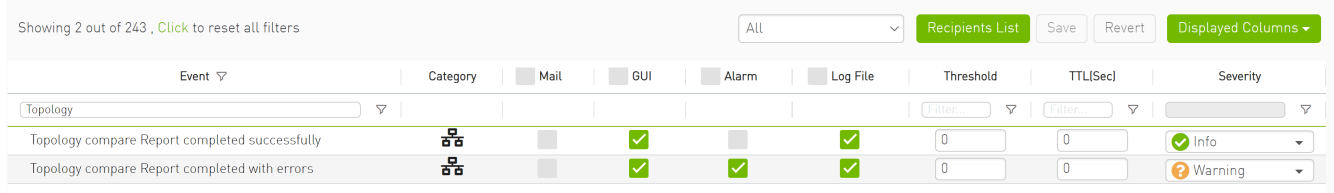

# **Topology Compare Events:**

The UFM has alarms and events that notify the user of the result of periodic topology compare.

Related events:

- 1607 Topology compare Report completed successfully
- 1608 Topology compare Report completed with errors

© Copyright 2024, NVIDIA. PDF Generated on 08/14/2024